[其它功能](https://zhiliao.h3c.com/questions/catesDis/1564) **[高镜博](https://zhiliao.h3c.com/User/other/0)** 2006-07-05 发表

## **如何在IX000中创建NAS( 共享模式)**

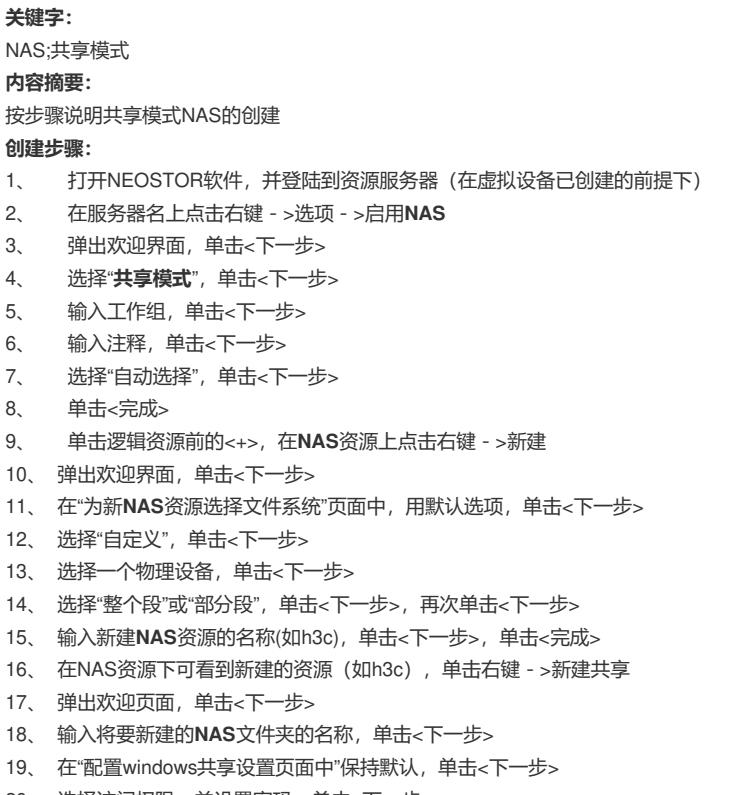

- 、 选择访问权限,并设置密码,单击<下一步>
- 、 在"分配NFS客户端"页面,保持默认,单击<下一步>
- 、 单击<完成>,可在网络上通过该IX1000服务器的IP地址来访问NAS资 源。